## Filter Objects

Filtering objects can reduce noise, fill small holes, and smooth edges. The filter is only applied to segmented objects and does not change the original data.

- Select the data set and open Segment.
- Select Semi-Automatic 1 and choose Region Grow. 2
- Set a seed point on the object you want to isolate 3 and set a threshold range 4 that describes the object.
- Click Connect Object. **5**

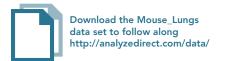

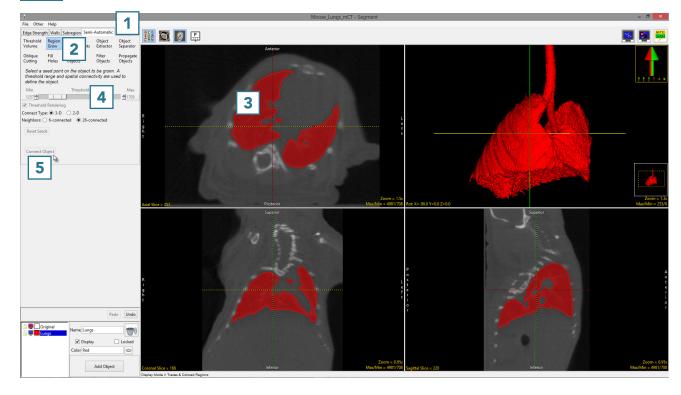

AnalyzePro User's Guide ©2015 AnalyzeDirect, Inc.

- Select Filter Objects. 6
- Set the Operation to Mode. 7
- Set the Element Size to 5 X 5 X 5 8 and select Filter Objects. 9

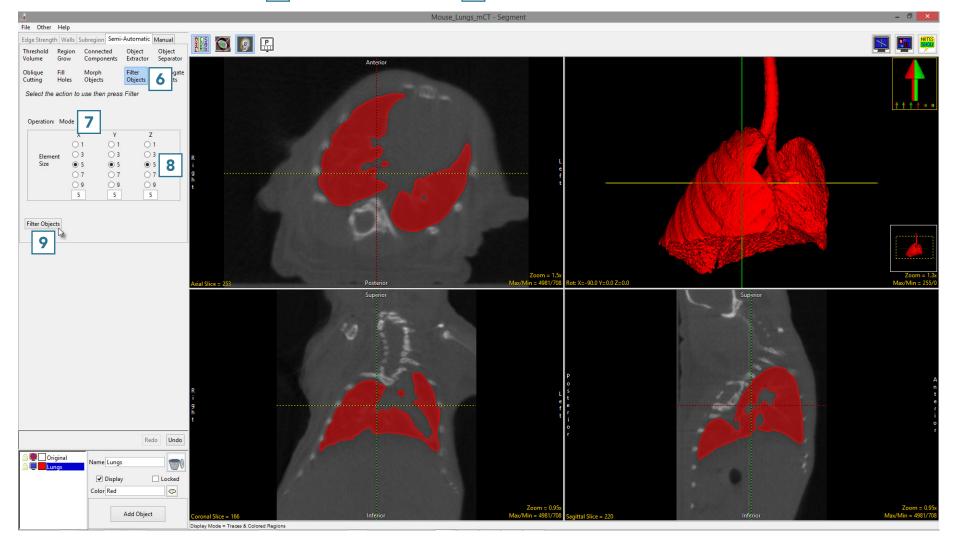

AnalyzePro User's Guide

Note the difference in the 2D and 3D regions between the unfiltered 10 and filtered 11 segmentation results. Filtering has filled small holes, removed noise around the surface of the lung parenchyma and smoothed the contours of the segmentation.

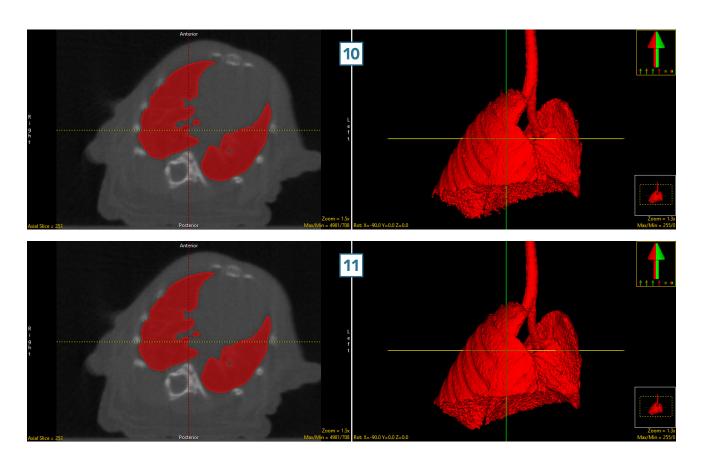

AnalyzePro User's Guide